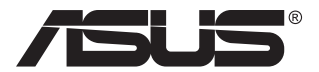

# **TUF herní monitor řady VG27AQ3A**

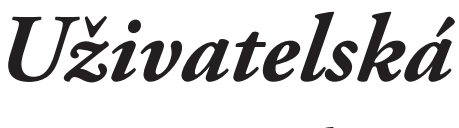

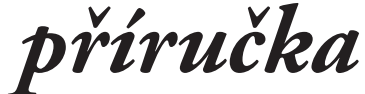

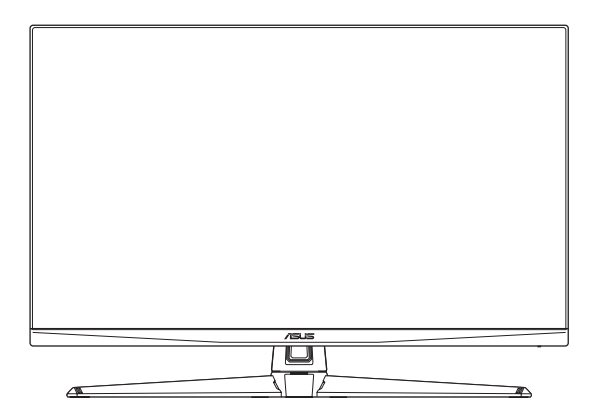

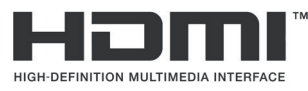

Termíny HDMI, HDMI High-Definition Multimedia Interface, vizuální vzhled HDMI a loga HDMI jsou ochranné známky nebo registrované ochranné známky společnosti HDMI Licensing Administrator, Inc.

První vydání Duben 2023

#### **Copyright © 2023 ASUSTeK COMPUTER INC. Všechna práva vyhrazena.**

Žádná část této příručky, včetně výrobků a softwaru v příručce popsaných, nesmí být bez písemného souhlasu firmy. ASUSTeK COMPUTER INC. ("ASUS") reprodukována, přenesena, přepsána, uložena v systému pro ukládání dat, ani přeložena do žádného jazyka v žádné podobě a žádným způsobem, kromě dokumentace uložené kupujícím pro účel zálohování.

Záruka na produkt nebo službu zaniká, pokud: (1) produkt je opraven, upraven nebo změněn bez písemného svolení firmy ASUS nebo (2) výrobní číslo produktu je nečitelné nebo chybí.

ASUS POSKYTUJE TUTO PŘÍRUČKU "TAK, JAK JE", BEZ ZÁRUKY JAKÉHOKOLI DRUHU, AŤ VÝSLOVNÉ NEBO VYPLÝVAJÍCÍ, VČETNĚ, ALE NIKOLI JEN, PŘEDPOKLÁDANÝCH ZÁRUK NEBO PODMÍNEK PRODEJNOSTI A VHODNOSTI PRO URČITÝ ÚČEL. V ŽÁDNÉM PŘÍPADĚ NEBUDE FIRMA ASUS, JEJÍ ŘEDITELÉ, VEDOUCÍ PRACOVNÍCI, ZAMĚSTNANCI ANI ZÁSTUPCI ODPOVÍDAT ZA ŽÁDNÉ NEPŘÍMÉ, ZVLÁŠTNÍ, NAHODILÉ NEBO NÁSLEDNÉ ŠKODY (VČETNĚ ZA ZTRÁTU ZISKŮ, ZTRÁTU PODNIKATELSKÉ PŘÍLEŽITOSTI, ZTRÁTU POUŽITELNOSTI ČI ZTRÁTU DAT, PŘERUŠENÍ PODNIKÁNÍ A PODOBNĚ), I KDYŽ BYLA FIRMA ASUS UPOZORNĚNA NA MOŽNOST TAKOVÝCH ŠKOD ZPŮSOBENÝCH JAKOUKOLIV VADOU V TÉTO PŘÍRUČCE NEBO VE VÝROBKU.

TECHNICKÉ ÚDAJE A INFORMACE OBSAŽENÉ V TÉTO PŘÍRUČCE JSOU POSKYTNUTY JEN PRO INFORMACI, MOHOU SE KDYKOLIV ZMĚNIT BEZ PŘEDCHOZÍHO UPOZORNĚNÍ, A NEMĚLY BY BÝT POVAŽOVÁNY ZA ZÁVAZEK FIRMY ASUS. ASUS NEODPOVÍDÁ ZA ŽÁDNÉ CHYBY A NEPŘESNOSTI, KTERÉ SE MOHOU OBJEVIT V TÉTO PŘÍRUČCE, VČETNĚ VÝROBKŮ A SOFTWARU V PŘÍRUČCE POPSANÝCH.

Produkty a názvy firem v této příručce mohou, ale nemusí být registrovanými obchodními známkami nebo copyrighty příslušných firem, a používají se zde pouze pro identifikaci a objasnění a ve prospěch jejich majitelů, bez záměru poškodit cizí práva.

# **Obsah**

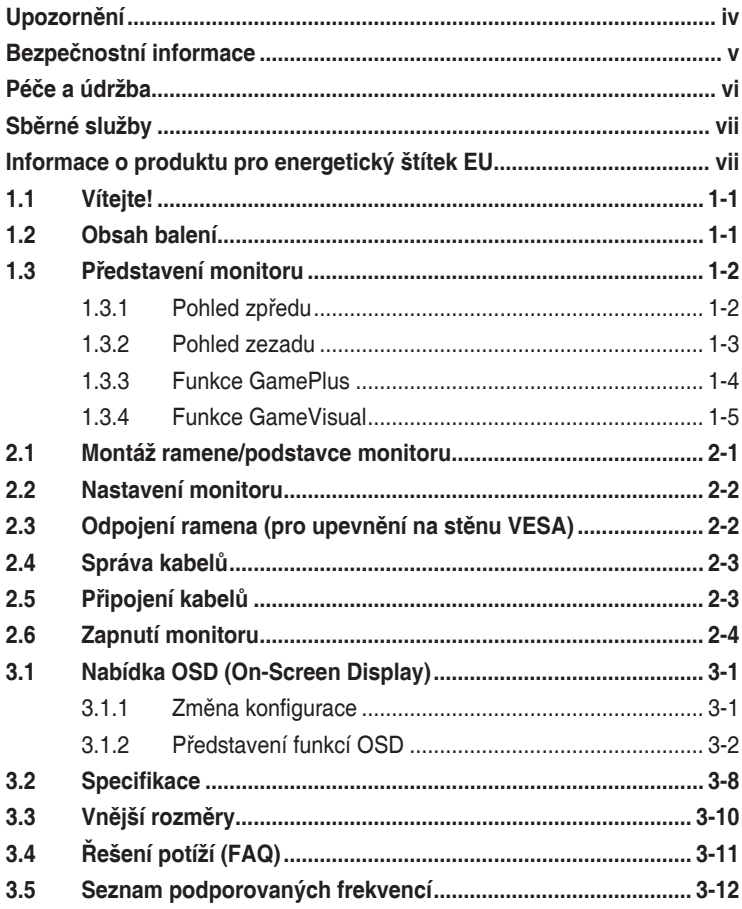

# <span id="page-3-0"></span>**Upozornění**

#### **Prohlášení pro Federální komunikační komisi**

Toto zařízení vyhovuje části 15 předpisů FCC. Provoz vyžaduje splnění následujících dvou podmínek:

- Toto zařízení nesmí způsobovat škodlivé rušení, a
- Toto zařízení musí přijmout veškeré přijaté rušení, včetně rušení, které by mohlo způsobit nežádoucí činnost.

Toto zařízení bylo testováno a bylo shledáno, že vyhovuje omezením pro digitální zařízení třídy B, dle části 15 pravidel Federální komunikační komise (FCC). Tato omezení mají poskytnout rozumnou ochranu před škodlivým rušením pro instalace v obytných prostorách. Toto zařízení generuje, používá a může vyzařovat energii na rozhlasové frekvenci, a pokud není instalováno a používáno podle pokynů, může rušit rozhlasovou/radiovou komunikaci. Neexistuje však žádná záruka, že v konkrétní instalaci nedojde k rušení. Pokud toto zařízení způsobuje škodlivé rušení příjmu rozhlasu nebo televize, což lze zjistit tak, že zařízení vypnete a zapnete, uživateli doporučujeme zkusit odstranit rušení pomocí jedné nebo několika z následujících metod:

- Otočit nebo přemístit přijímací anténu.
- Zvětšit odstup mezi zařízením a přijímačem.
- Připojte zařízení do jiného zásuvkového okruhu, než ke kterému je připojen přijímač.
- Poradit se s dodavatelem nebo zkušeným rozhlasovým/TV technikem.

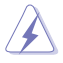

VAROVÁNÍ: Ke splnění požadavků FCC je nutno používat k propojení monitoru s grafickou kartou stíněné kabely. Jakékoliv změny nebo úpravy výslovně neschválené úřadem odpovědným za shodu mohou zániku oprávnění používat toto zařízení.

#### **Prohlášení pro kanadské Ministerstvo komunikací**

Toto digitální zařízení nepřekračuje limity třídy B pro vyzařování v rádiovém pásmu z digitálních zařízení, jak je stanoví předpisy o rádiovém rušení kanadského Ministerstva komunikací.

Toto digitální zařízení třídy B vyhovuje kanadské normě ICES-003.

Toto digitální zařízení třídy B splňuje všechny požadavky kanadských předpisů pro zařízení způsobují rušení.

Cet appareil numérique de la classe B respecte toutes les exigences du Réglement sur le matériel brouiller du Canada. FAT

# <span id="page-4-0"></span>**Bezpečnostní informace**

- Před přípravou monitoru k použití si pečlivě přečtěte veškerou dodávanou dokumentaci.
- Aby nedošlo k požáru nebo zásahu elektrickým proudem, nevystavujte monitor dešti ani vlhkosti.
- Nepokoušejte se rozebírat kryt monitoru. Uvnitř je vysoké napětí, které by mohlo způsobit úraz.
- Při poruše napájecího zdroje se jej nepokoušejte opravovat. Obraťte se na kvalifikovaného servisního technika nebo prodejce.
- Před použitím produktu zkontrolujte, zda jsou všechny kabely správně zapojeny a zda nejsou napájecí kabely poškozeny. Při zjištění jakéhokoli poškození okamžitě kontaktujte prodejce.
- Otvory a štěrbiny v zadní a horní straně krytu monitoru zajišťují větrání. Neblokujte je. Neumisťujte produkt do blízkosti nebo nad radiátor nebo jiný zdroj tepla, pokud není zajištěno dostatečné větrání.
- Monitor smí být napájen jen napájecím napětím uvedeným na štítku. Pokud si nejste jisti, jaké napájecí napětí máte v domácnosti, obraťte se na prodejce nebo dodavatele elektřiny.
- Použijte vhodnou koncovku kabelu pro vaši zásuvku elektrorozvodné sítě.
- Nepřetěžujte napájecí panely a prodlužovací kabely. Přetížení může vést k požáru nebo k zásahu elektrickým proudem.
- Vyhýbejte se extrémně prašnému prostředí, změnám teploty a vlhkosti. Monitor neumisťuje do prostor, kde hrozí navlhnutí/postříkání. Monitor umístěte na stabilní povrch.
- Za bouřky nebo pokud nebude dlouho používán, odpojte produkt od elektrorozvodné sítě. Tím se zabrání poškození monitoru při přepětích v síti.
- Zabraňte vniknutí předmětů a kapalin do otvorů/výřezů na krytu monitoru.
- V zájmu dobré funkce připojujte monitor jen k počítačům se schválením UL vybaveným správně konfigurovanou zásuvkou označenou 100 až 240 V AC.
- V případě technických potíží s monitorem kontaktujte kvalifikovaného servisního technika nebo prodejce.
- Úprava hlasitosti a ekvalizéru na jiné nastavení, než je středová poloha, může zvýšit výstupní napětí sluchátek a úroveň akustického tlaku.
- Adaptér se používá pouze pro tento monitor, nepoužívejte jej k žádnému jinému účelu.
- Vaše zařízení používá jeden z následujících zdrojů napájení: - Výrobce: Delta Electronics, Inc., model: ADP-65GD D

<span id="page-5-0"></span>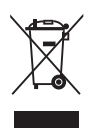

Tento symbol přeškrtnuté popelnice na kolečkách znamená, že výrobek (elektrická, elektronická zařízení a knoflíkové baterie s obsahem rtuti) by se neměl vyhazovat do komunálního odpadu. Seznamte se s místními předpisy pro likvidaci elektronických výrobků.

#### **AEEE yönetmeliine uygundur**

# **Péče a údržba**

- Před zvednutím nebo přemístěním monitoru je lepší odpojit signálový a napájecí kabel. Při zvedání monitoru dodržujte postupy správného zvedání. Při zvedání nebo přenášení držte monitor za okraje. Nezvedejte monitor za stojan nebo kabel.
- Čištění. Vypněte monitor a odpojte napájecí kabel. Povrch monitoru čistěte hadříkem, který nedře a nepouští vlákna. Odolné skvrny lze odstranit hadříkem navlhčeným v jemném čistícím prostředku.
- Nepoužívejte čistící prostředek s obsahem alkoholu nebo acetonu. Použijte čistící prostředek určený pro monitory. Nestříkejte čistící prostředek přímo na povrch displeje, hrozí vniknutí do monitoru a úraz elektrickým proudem.

#### **Následující symptomy jsou normální, nejde o závadu:**

- Displej může na začátku používání blikat, jde o vlastnost zářivkového podsvícení. Vypnutím a zapnutím vypínače blikání odstraníte.
- V závislosti na pozadí pracovní plochy se může mírně odlišovat jas různých částí displeje.
- Pokud zobrazujete stejný obraz několik hodin, může se do displeje "vypálit" a přetrvávat. Displej se postupně, ale pomalu "vzpamatuje", nebo jej na několik hodin vypněte.
- Pokud je displej černý nebo bliká nebo vůbec nefunguje, obraťte se na servis nebo prodejce se žádostí o opravu. Nepokoušejte se jej opravovat sami!

#### **Konvence použité v této příručce**

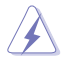

VAROVÁNÍ: Informace ohledně prevence úrazů při akcích prováděných uživatelem.

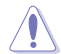

POZOR: Informace ohledně prevence poškození součásti při akcích prováděných uživatelem.

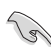

DŮLEŽITÉ: Pokyny, které MUSÍTE přesně dodržet.

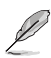

POZNÁMKA: Další informace a tipy pomáhající při činnosti.

#### <span id="page-6-0"></span>**Kde najdete další informace**

Další informace a aktualizace produktu a softwaru jsou dostupné z níže uvedených zdrojů.

- **1. Weby společnosti ASUS** Celosvětový web ASUS nabízí aktualizované informace o hardwaru a softwaru ASUS. Viz http://www.asus.com
- **2. Volitelná dokumentace** S produktem může být dodávána volitelná dokumentace, poskytovaná prodejcem. Tyto dokumenty nejsou standardní součástí balení.
- **3. Informace o blikání** [https://www.asus.com/Microsite/display/eye\\_care\\_technology/](https://www.asus.com/Microsite/display/eye_care_technology/)

# **Sběrné služby**

Programy pro recyklaci a sběr použitých produktů společnosti ASUS vycházejí z našeho závazku dodržování nejvyšších standardů pro ochranu našeho životního prostředí. Věříme, že poskytováním těchto řešení našim zákazníkům umožníme odpovědně recyklovat naše produkty, baterie a další součásti a také obalové materiály.

Podrobné informace o recyklaci v různých regionech viz http://csr.asus.com/english/Takeback.htm.

### **Informace o produktu pro energetický štítek EU**

# <span id="page-7-0"></span>**1.1 Vítejte!**

Děkujeme, že jste zakoupili LCD monitor ASUS® !

Nejnovější širokoúhlý LCD monitor od firmy ASUS poskytuje širší, jasnější a křišťálově čistý obraz a také řadu funkcí, které zlepšují váš zážitek ze sledování.

S těmito funkcemi si můžete užívat pohodlí a příjemný vizuální zážitek, který vám tento monitor přináší!

# **1.2 Obsah balení**

Překontrolujte, zda jste obdrželi všechny součásti:

- $\checkmark$  ICD monitor
- $\checkmark$ Stojan monitoru
- $\checkmark$  Rameno monitoru
- **√** Stručná příručka
- Záruční list

13)

- Napájecí adaptér
- $\checkmark$  Napájecí kabel
- $\checkmark$  Kabel DisplayPort (volitelně)
- $\checkmark$  Kabel HDMI (volitelný)
	- V případě, že některá z výše uvedených součástí chybí nebo je poškozena, okamžitě kontaktujte prodejce.

### <span id="page-8-0"></span>**1.3 Představení monitoru**

#### <span id="page-8-1"></span>**1.3.1 Pohled zpředu**

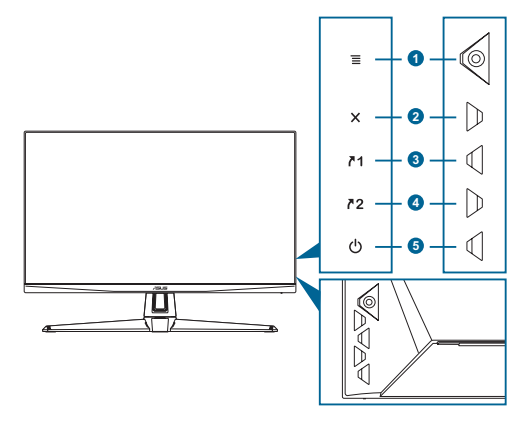

- 1. Tlačítko  $\equiv$  ( $\odot$  5směrné):
	- Slouží k zapnutí nabídky OSD. Slouží k potvrzení vybrané položky nabídky OSD.
	- Slouží ke zvyšování/snižování hodnot nebo k posouvání výběru nahoru/ dolů/doleva/doprava.
	- Zobrazí panel výběru vstupu, když monitor přejde do pohotovostního režimu nebo když se zobrazí zpráva "NENÍ SIGNÁL".
- 2. Tlačítko  $\mathsf{X}$ :
	- Slouží k ukončení položky nabídky OSD.
	- Zobrazí panel výběru vstupu, když monitor přejde do pohotovostního režimu nebo když se zobrazí zpráva "NENÍ SIGNÁL".
	- Dlouhým stisknutím a podržením po dobu 5 sekund zapne nebo vypne funkci zámku tlačítek.
- 3. Tlačítko Zástupce 1 $^7$ 1:
	- Výchozí: GamePlus.
	- Chcete-li změnit funkci zástupce, přejděte do nabídky MyFavourite > Zástupce > Zástupce 1.
	- Zobrazí panel výběru vstupu, když monitor přejde do pohotovostního režimu nebo když se zobrazí zpráva "NENÍ SIGNÁL".
- 4. Tlačítko Zástupce 2  $^72$ :
	- Výchozí: GameVisual.
- <span id="page-9-0"></span>• Chcete-li změnit funkci zástupce, přejděte do nabídky MyFavourite > Zástupce > Zástupce 2.
- Zobrazí panel výběru vstupu, když monitor přejde do pohotovostního režimu nebo když se zobrazí zpráva "NENÍ SIGNÁL".
- 5. **(<sup>J</sup>)** Tlačítko/kontrolka napájení:
	- Zapnutí/vypnutí monitoru.
	- Význam barev kontrolky napájení je v následující tabulce.

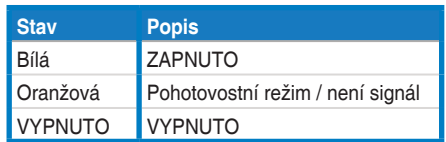

#### **1.3.2 Pohled zezadu**

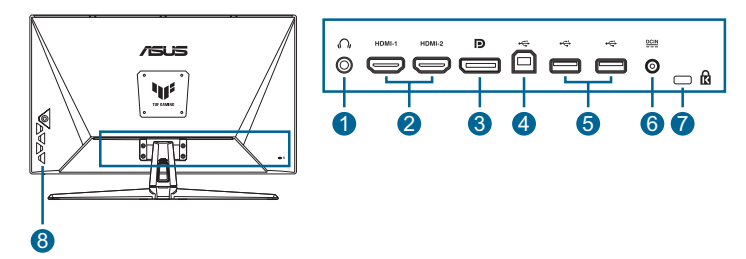

- **1. Sluchátkový konektor**. Tento port je dostupný, pouze když je připojen kabel HDMI/DisplayPort/Type-C.
- **2. DisplayPort**. Tento port umožňuje připojení zařízení, které je kompatibilní s rozhraním DisplayPort.
- **3. Porty HDMI**. K těmto portům lze připojit zařízení kompatibilní s technologií HDMI.
- **4. Servisní port**. Tento port je určen pro připojení k USB flash disku za účelem aktualizace firmwaru.
- **5. Port DCIN**. Sem připojte napájecí adaptér.
- **6. Otvor pro zámek Kensington**.
- **7. Ovládací tlačítka**.

### <span id="page-10-1"></span><span id="page-10-0"></span>**1.3.3 Funkce GamePlus**

Funkce GamePlus poskytuje sadu nástrojů a vylepšuje herní prostředí pro uživatele při hraní různých typů her. Díky počítadlu FPS (snímky za sekundu) máte přehled o tom, jak hladce hra probíhá. Pokrytí vlasového kříže se 6 různými možnostmi vlasového kříže vám umožní výběr možnosti, která nejlépe vyhovuje hře, kterou hrajete. Na levou stranu displeje lze rovněž umístit časovač na obrazovce a stopky pro sledování doby hraní. Zarovnání zobrazení zobrazí zarovnávací čáry na 4 stranách obrazovky a slouží jako jednoduchý a šikovný nástroj pro perfektní zarovnání více monitorů.

Pokyny pro aktivaci funkce GamePlus:

- 1. Stiskněte rychlé tlačítko GamePlus.
- 2. Pohybem tlačítka  $\equiv$  ( $\odot$ ) nahoru/dolů vyberte z různých funkcí.
- 3. Stisknutím tlačítka  $\equiv \textcircled{\textcircled{\small{}}}$  nebo pohybem tlačítka  $\equiv \textcircled{\textcircled{\small{}}}$  vpravo potvrďte zvolenou funkci a pohybem tlačítka  $\equiv$  ( $\circledcirc$ ) nahoru/dolů procházejte nastavení. Pohybem tlačítka  $\equiv$  ( $\circledcirc$ ) vlevo se vraťte, vypněte a ukončete.
- 4. Označte požadované nastavení a stisknutím tlačítka  $\equiv$  ( $\circledcirc$ ) jej aktivuite.

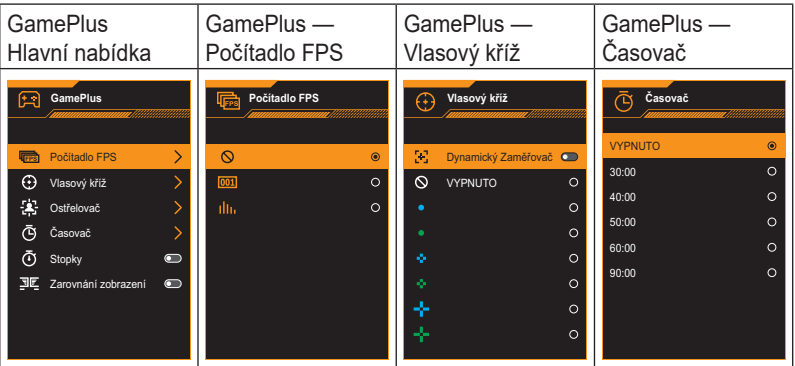

Stisknutím tlačítka  $\boldsymbol{\times}$  jej deaktivujte.

### <span id="page-11-1"></span><span id="page-11-0"></span>**1.3.4 Funkce GameVisual**

Funkce GameVisual pomáhá pohodlně vybírat z různých režimů obrazu.

Pokyny pro aktivaci funkce GameVisual:

Opakovaným stisknutím rychlého tlačítka GameVisual vyberte.

- **• Režim Krajina**: Nejlepší volba pro prohlížení fotografií scén s technologií optimalizace videa GameVisual™ Video intelligence Technology.
- **• Režim Závod**: Nejlepší volba pro hraní závodních her s technologií optimalizace videa GameVisual™ Video intelligence Technology.
- **• Režim Kino**: Nejlepší volba pro sledování filmů s technologií optimalizace videa GameVisualTM Video intelligence Technology.
- **• Režim RTS/RPG**: Nejlepší volba pro hraní her RTS (Real-Time Strategy)/RPG (Role-Playing Game) s technologií optimalizace videa GameVisualTM Video intelligence Technology.
- **• Režim FPS**: Nejlepší volba pro hraní her FPS (First Person Shooter) s technologií optimalizace videa GameVisual™ Video intelligence Technology.
- **• Režim sRGB**: Toto je nejlepší volba pro prohlížení fotografií a PC grafiky.
- **• Režim MOBA**: Toto je nejlepší volba pro hraní her MOBA (Multiplayer Online Battle Arena) s technologií GameVisualTM Video intelligence Technology.

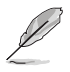

- V režimu Závody uživatel nemůže konfigurovat následující funkce: Sytost a ASCR.
- V režimu sRGB uživatel nemůže konfigurovat následující funkce: Jas, Kontrast, Sytost, Teplota barev a ASCR.
- V režimu MOBA uživatel nemůže konfigurovat následující funkce: Sytost a ASCR.

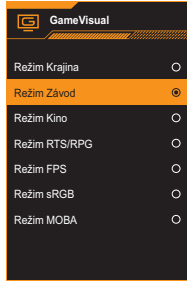

### <span id="page-12-0"></span>**2.1 Montáž ramene/podstavce monitoru**

Postup montáže základny monitoru:

- 1. Položte monitor přední stranou na stůl.
- 2. Přiložte pant ramena stojanu na montážní místo na zadní straně monitoru.
- 3. Zasuňte podstavec do ramene. Západka na rameni musí zapadnout do drážky v podstavci.
- 4. Připevněte základnu k ramenu utažením dodaného šroubku(ů).

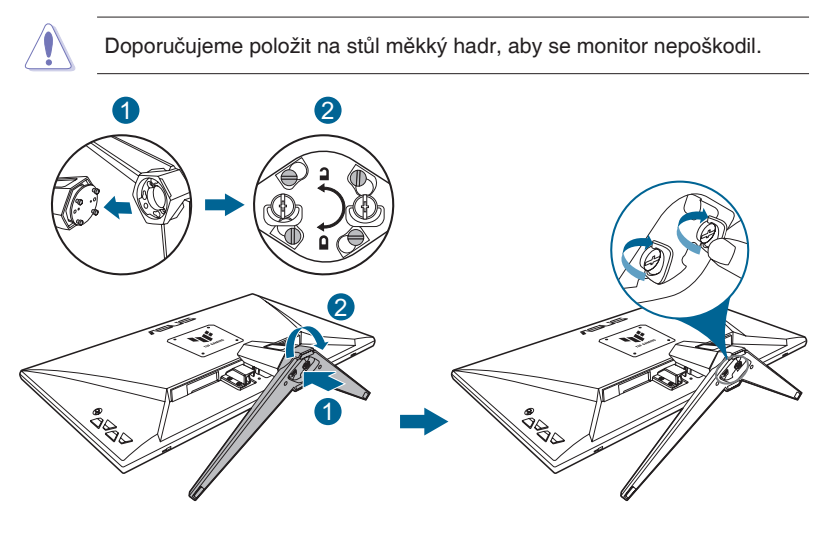

- 
- Velikost šroubu pantu: M4 x 8 mm.
- Velikost šroubu základny: M6 x 16,2 mm.

# <span id="page-13-0"></span>**2.2 Nastavení monitoru**

- V zájmu optimálního pozorování doporučujeme podívat se tak, abyste viděli celou plochu monitoru, a pak nastavit sklon, který vám nejvíc vyhovuje.
- Při nastavování sklonu držte stojan, aby monitor nespadl.
- Doporučený úhel nastavení je -5˚ až 20˚.

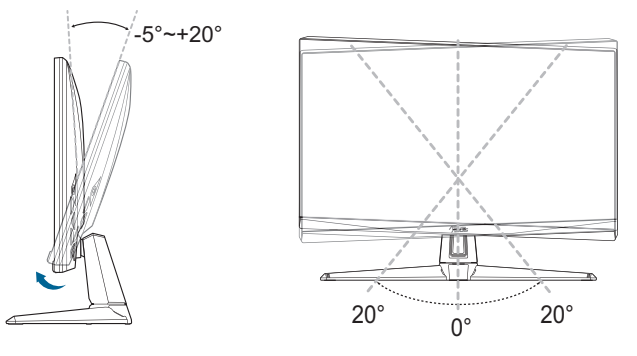

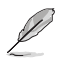

• Je normální, že se monitor při nastavování úhlu mírně třese.

### **2.3 Odpojení ramena (pro upevnění na stěnu VESA)**

Odnímatelné rameno/podstavec monitoru je speciálně navrženo pro upevnění na stěnu VESA.

Pokyny pro odpojení ramene/podstavce:

- 1. Položte monitor přední stranou na stůl.
- 2. Vyjměte gumové záslepky ze čtyř otvorů pro šrouby. (Obrázek 1)
- 3. Sejměte podstavec. (Obrázek 2)
- 4. Šroubovákem odmontujte šroub na závěsu (obrázek 3) a potom sejměte závěs.

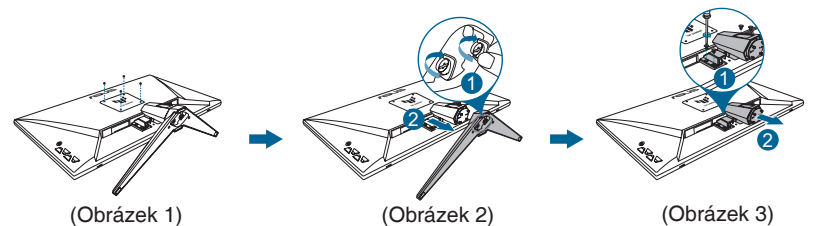

2-2 Kapitola 2: Nastavení

<span id="page-14-0"></span>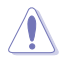

• Doporučujeme položit na stůl měkký hadr, aby se monitor nepoškodil.

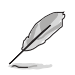

- Sada pro montáž na stěnu VESA (100 x 100 mm) se prodává zvlášť.
- Používejte jen držáky na stěnu se schválením UL a minimální zatížitelností 22,7kg (rozměr šroubu: M4 x 8 mm).

# **2.4 Správa kabelů**

Otvor pro správu kabelů umožňuje uspořádat kabely. Sejměte kryt, provlečte kabely otvorem a nasaďte kryt zpět.

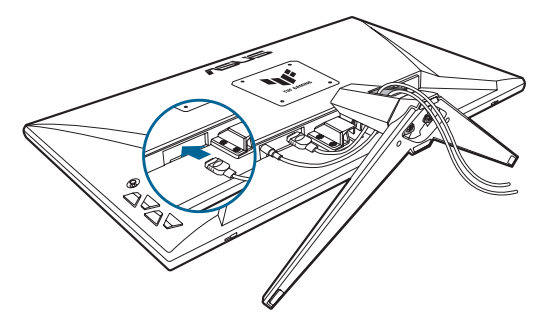

# **2.5 Připojení kabelů**

Kabely připojte podle následujících pokynů:

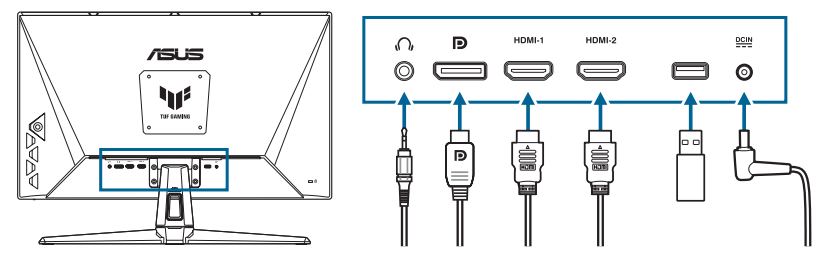

**• Připojení sluchátek:** Konec kabelu se souosým konektorem připojte ke sluchátkovému konektoru monitoru, pokud je signál přiváděn kabelem HDMI/DisplayPort.

#### <span id="page-15-0"></span>**• Pokyny pro připojení kabelu HDMI/DisplayPort:**

- a. Připojte jeden konec kabelu HDMI/DisplayPort ke zdířce HDMI/ DisplayPort monitoru.
- b. Připojte druhý konec kabelu HDMI/DisplayPort ke konektoru HDMI/ DisplayPort zařízení.
- **• Pokyny pro upgrade firmwaru pomocí servisního portu:** Uložte nový firmware na diskovou jednotku. Poté připojte diskovou jednotku k servisnímu portu monitoru. Dokončete upgrade firmwaru podle zobrazených pokynů.
- **• Pokyny pro připojení napájecího kabelu:**
	- a. Řádně připojte napájecí adaptér ke vstupu stejnosměrného napájení monitoru.
	- b. Připojte jeden konec napájecího kabelu k napájecímu adaptéru a druhý konec k elektrické zásuvce.

### **2.6 Zapnutí monitoru**

Stiskněte vypínač (<sup>I</sup>). Umístění vypínače viz [strana 1-2.](#page-8-1) Kontrolka napájení (<sup>I</sup>) se rozsvítí bíle, což znamená, že je monitor **ZAPNUTO**.

### <span id="page-16-0"></span>**3.1 Nabídka OSD (On-Screen Display)**

#### **3.1.1 Změna konfigurace**

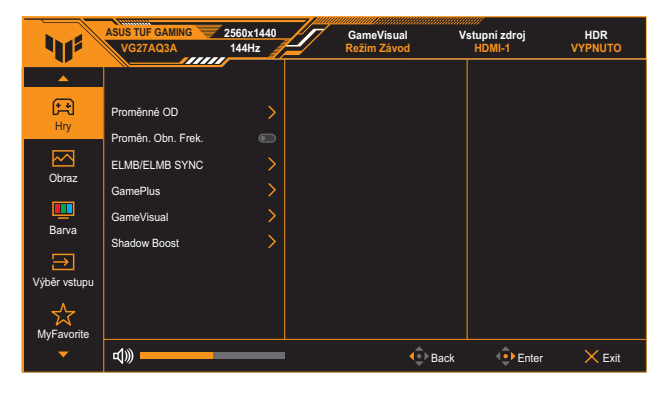

- 1. Stisknutím tlačítka  $\equiv$  ( $\odot$ ) dvakrát aktivujte nabídku OSD.
- 2. Pohybem tlačítka  $\equiv$  ( $\odot$ ) nahoru/dolů procházejte funkce. Označte požadovanou funkci a stisknutím tlačítka  $\equiv$  ( $\circledcirc$ ) ji aktivujte. Pokud má vybraná funkce dílčí menu, dalším pohybem tlačítka  $\equiv$  ( $\circledcirc$ ) nahoru/dolů se pohybujete v dílčím menu. Označte požadovanou funkci podnabídky a stisknutím tlačítka  $\equiv$  ( $\circledcirc$ ) nebo pohybem tlačítka  $\equiv$  ( $\odot$ ) vpravo ji aktivujte.
- 3. Pohybem tlačítka  $\equiv$  ( $\odot$ ) nahoru/dolů změňte nastavení vybrané funkce.
- 4. Chcete-li ukončit a uložit nabídku OSD, opakovaně stiskněte tlačítko **X** nebo pohybujte tlačítkem  $\equiv$  ( $\odot$ ) vlevo, dokud nabídka OSD nezmizí. Další funkce můžete upravit zopakováním kroků 1–3.

### <span id="page-17-0"></span>**3.1.2 Představení funkcí OSD**

#### **1. Hry**

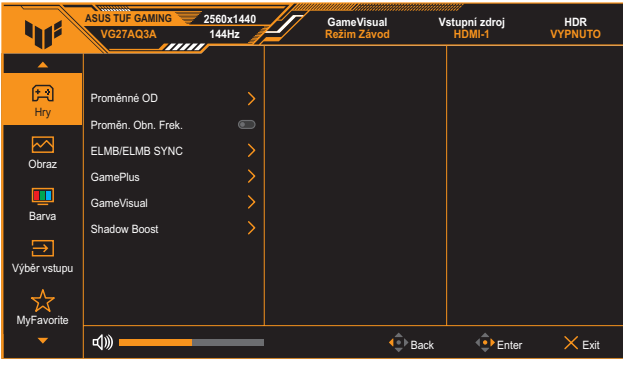

- **• Proměnné OD**: Možnost zrychlení odezvy funkce Over Drive. Obsahuje Úroveň 0~Úroveň 5.
- **• Proměn. Obn. Frek.**: Umožňuje grafickému zdroji, který podporuje technologii Adaptive-Sync, dynamicky upravovat obnovovací frekvenci monitoru na základě snímkové frekvence typického obsahu. To přináší energetickou úsporu a obraz téměř bez zadrhávání a s nízkou latencí.

- Funkci **Proměn. Obn. Frek.** lze aktivovat pouze v rozsahu 48 Hz~144 Hz pro HDMI a 48 Hz~180Hz pro DisplayPort.
- Informace o podporovaných grafických kartách, minimálních požadavcích na PC a ovladače získáte od výrobců grafických karet.
- **• ELMB/ELMB SYNC**: Umožňuje zapnout tuto funkci, když je **Proměn. Obn. Frek.** nastavena na **ZAPNUTO**. Tato funkce odstraňuje trhání obrazu, omezuje duplikování (ghosting) obrazu a rozostření pohybu při hraní her.

- Když je funkce **Proměn. Obn. Frek.** nastavena na **Vypnuto**, lze tuto funkci aktivovat pouze při obnovovací frekvenci 120 Hz, 144 Hz, 165 Hz, 170 Hz nebo 180 Hz.
- **• GamePlus**: Podrobnosti viz [strana 1-4](#page-10-1).
- **• GameVisual**: Podrobnosti viz [strana 1-5.](#page-11-1)
- **• Shadow Boost**: Vylepšení tmavých barev upravuje křivku gamma monitoru pro obohacení tmavých tónů v obrazu. Umožňuje snadnější orientaci v tmavých záběrech a mezi tmavými objekty.

• Tato funkce je k dispozici pouze v režimu Závod, RTS/RPG, FPS nebo sRGB.

#### **2. Obraz**

Upravte nastavení obrazu.

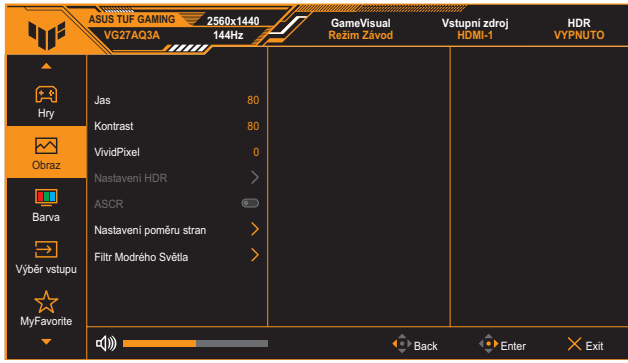

- **• Jas**: Rozsah nastavení je 0 až 100.
- **• Kontrast**: Rozsah nastavení je 0 až 100.
- **• VividPixel**: Vylepšuje kontury zobrazeného obrazu a vytváří na obrazovce vysoce kvalitní obraz.
- **• Nastavení HDR**: Nastavte režim HDR na ASUS Gaming HDR, ASUS Cinema HDR nebo Console HDR. Jas HDR lze upravit, když je povolena funkce Nastavitelný jas.
	- Při detekování obsahu HDR se zobrazí místní zpráva "HDR ZAP.". Při zobrazení obsahu HDR není/nejsou k dispozici následující funkce: ELMB, GameVisual, Shadow Boost, Jas, Kontrast, ASCR, Nastavení poměru stran, Filtr Modrého Světla, Teplota barev, Gamma a Sytost.
- **• ASCR**: Slouží k zapnutí/vypnutí funkce ASCR (ASUS Smart Contrast Ratio).

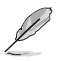

- Tato funkce je k dispozici pouze v režimu **Režim Krajina**, **Režim Kino**, **Režim RTS/RPG** nebo **Režim FPS**.
- **• Nastavení poměru stran**: Slouží k výběru poměru stran a k úpravám polohy obrazovky.

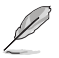

• Tato funkce není k dispozici, když je aktivováno **HDR**.

- **• Filtr Modrého Světla**:
	- Úroveň 0: Beze změny.
	- \* **Úroveň 1~4:** Čím vyšší úroveň, tím méně vyzařovaného modrého světla. Když je aktivován Filtr Modrého Světla, budou automaticky naimportována výchozí nastavení Režim Závod. Mezi Úroveň 1 a Úroveň 3 může funkci Jas konfigurovat uživatel. Úroveň 4 je optimalizované nastavení. Splňuje podmínky certifikátu TUV pro nízké vyzařování modrého světla. Funkci Jas nelze konfigurovat.

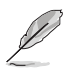

Pro uvolnění zatížení zraku dodržujte následující zásady:

- Během vícehodinového používání displeje musí uživatelé dělat přestávky. Doporučujeme provádět krátké přestávky (alespoň 5 minut) přibližně po každé 1 hodině souvislé práce. Častější kratší přestávky jsou účinnější, než jedna dlouhá.
- Aby se minimalizovala zátěž zraku a vysoušení vašich očí, musí uživatelé pravidelně uvolňovat zrak tím, že budou pravidelně zaostřovat na vzdálené objekty.
- Cvičení s očima může přispět k omezení únavy zraku. Tato cvičení často opakujte. Pokud zátěž zraku pokračuje, poraďte se s lékařem. Cvičení s očima: (1) Dívejte se opakovaně nahoru a dolů (2) Pomalu otáčejte očima (3) Pohybujte očima úhlopříčně.
- Modré světlo s vysokou energií může vést k zatěžování zraku a k věkem podmíněné makulární degeneraci (VPMD). Filtr Modrého Světla omezuje 70 % (max.) škodlivého modrého světla pro eliminaci syndromu počítačového vidění (CVS, Computer Vision Syndrome).

#### **3. Barva**

V tomto menu vyberte požadované nastavení barvy.

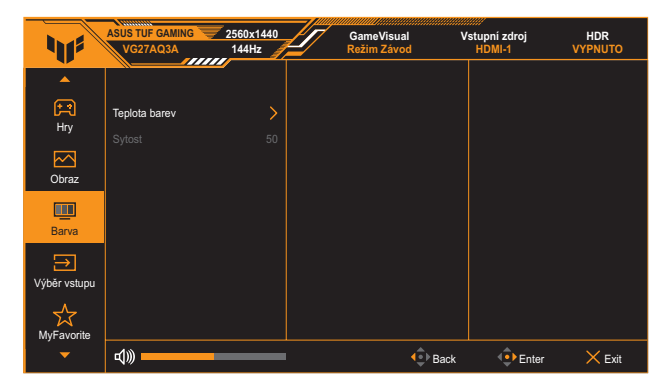

- **• Teplota barev**: Tato funkce obsahuje 4 režimy, mimo jiné **Studené**, **Normální**, **Teplé** a **Uživatelský režim**.
- **• Sytost**: Rozsah nastavení je 0 až 100.

#### **4. Výběr vstupu**

Tato funkce umožňuje vybrat požadovaný vstupní zdroj nebo umožnit automaticky detekovat vstupní zdroj.

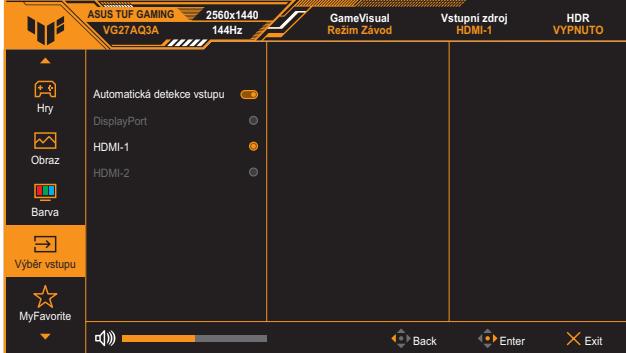

#### **5. MyFavorite**

Z této hlavní funkce lze upravit položky **Zástupce** a **Vlastní Nastavení**.

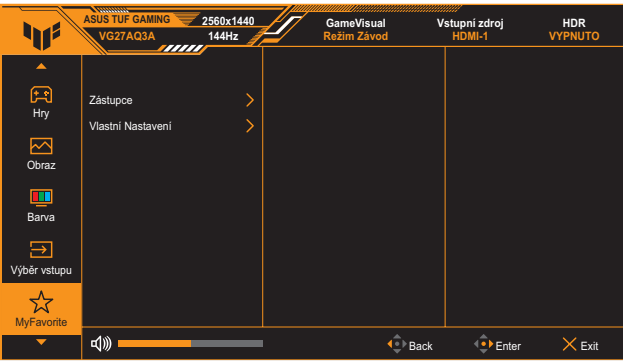

**• Zástupce 1/Zástupce 2**: Slouží k nastavení funkcí zástupců pro tlačítka zástupců.

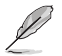

- Když je vybrána nebo aktivována určitá funkce, tlačítko rychlé volby nemusí být podporováno. Jako rychlou volbu lze vybrat následující funkce: **GamePlus**, **GameVisual**, **Proměnné OD**, **Jas**, **Ztlumit**, **Shadow Boost**, **Kontrast**, **Výběr vstupu**, **Nastavení HDR**, **Filtr Modrého Světla**, **Hlasitost**  a **Vlastní Nastavení-1/Vlastní Nastavení-2**.
- **• Vlastní Nastavení**: Načte/uloží všechna nastavení monitoru.

#### **6. Nastavení systému**

Nastavení konfigurace systému.

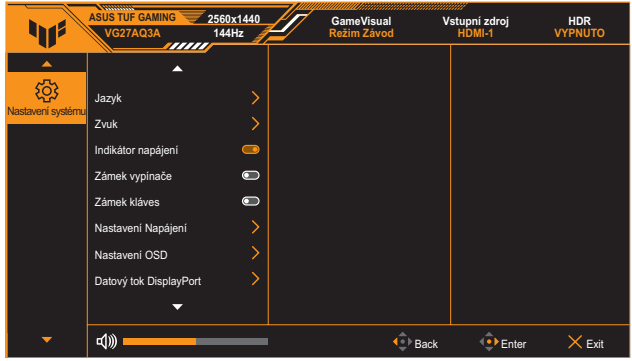

- **• Jazyk**: Slouží k výběru dostupného jazyky nabídky OSD. K dispozici jsou následující možnosti: angličtina, francouzština, němčina, španělština, italština, holandština, ruština, polština, japonština, korejština, perština, thajština, indonéština a ukrajinština.
- **• Zvuk**:
	- **Hlasitost:** Nastaví úroveň hlasitosti od 0 po 100.
	- **Ztlumit:** Při zvolení této volby se vypne hlasitost.
- **• Indikátor napájení**: Zapne/vypne LED indikátor napájení.
- **• Zámek vypínače**: Slouží k vypnutí nebo zapnutí vypínače.
- **• Zámek kláves**: Povolením této funkce deaktivujete všechny funkční klávesy. Stisknutím a podržením tlačítka **Navigace** déle než pět sekund zrušíte funkci zámku kláves.
- **• Nastavení Napájení**: Slouží k nastavení režimu napájení. Pokud je tato položka nastavena na **Standardní režim**, může to způsobit zvýšenou spotřebu energie. Na druhou stranu pokud je tato položka nastavena na **Režim řízení spotř.**, může to způsobit omezení výkonu světelnosti.
- **• Nastavení OSD**:
	- Slouží k nastavení pozice nabídky OSD.
	- Nastavení doby zobrazení OSD na 10 až 120 sekund.
	- \* Nastavení průhlednosti pozadí nabídky OSD.
	- \* Zapnutí/vypnutí funkce DDC/CI.
- **• Datový tok DisplayPort**: Vyberte DisplayPort 1.2 nebo DisplayPort 1.4 podle verze DP grafické karty.
- **• Informace**: Zobrazení informací o monitoru.
- **• Obnovit vše**: Volbou **ANO** obnovíte nastavení do výchozího továrního režimu.

# <span id="page-23-0"></span>**3.2 Specifikace**

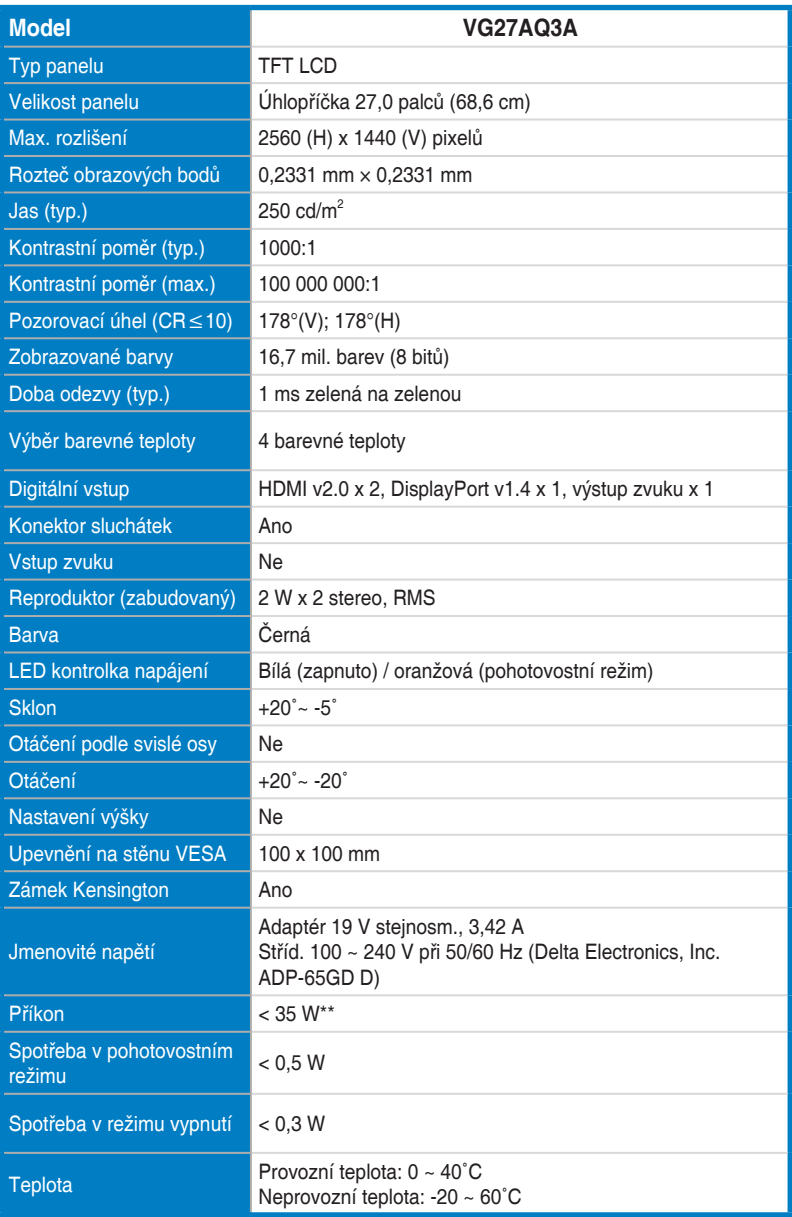

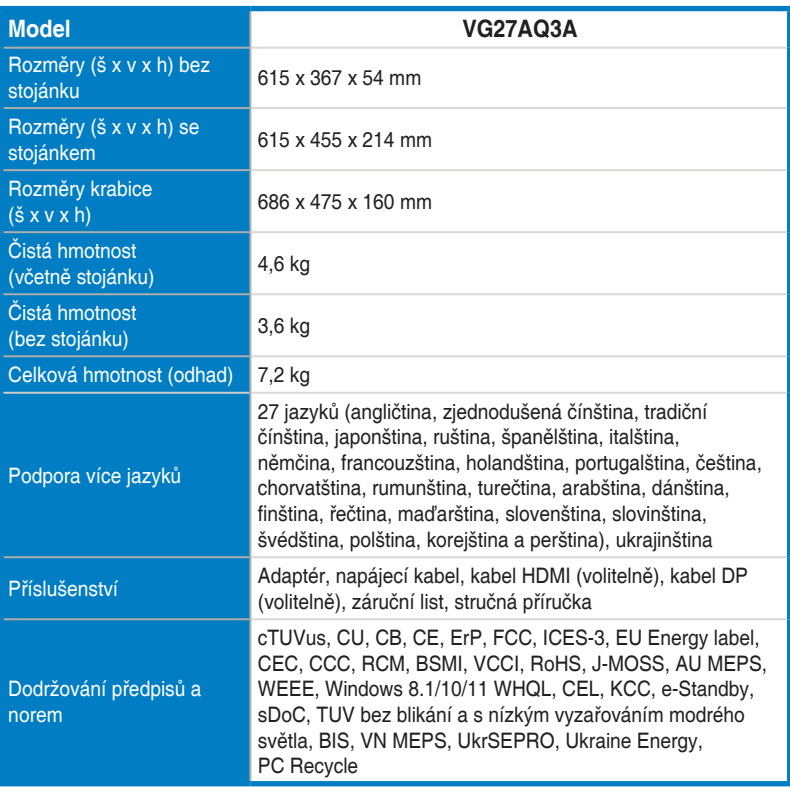

**\*Technické parametry se mohou bez upozornění měnit.**

**\*\*Měření jasu obrazovky 200 nitů bez připojení zvuku/USB/čtečky karet**

<span id="page-25-0"></span>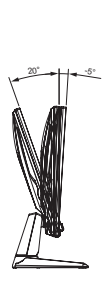

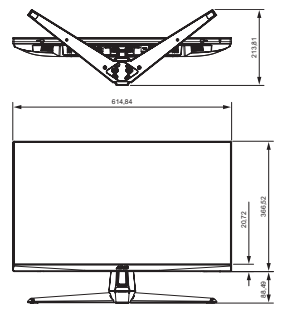

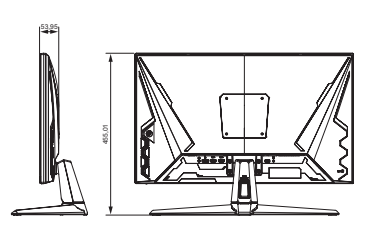

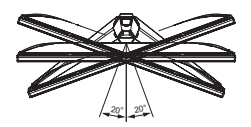

# <span id="page-26-0"></span>**3.4 Řešení potíží (FAQ)**

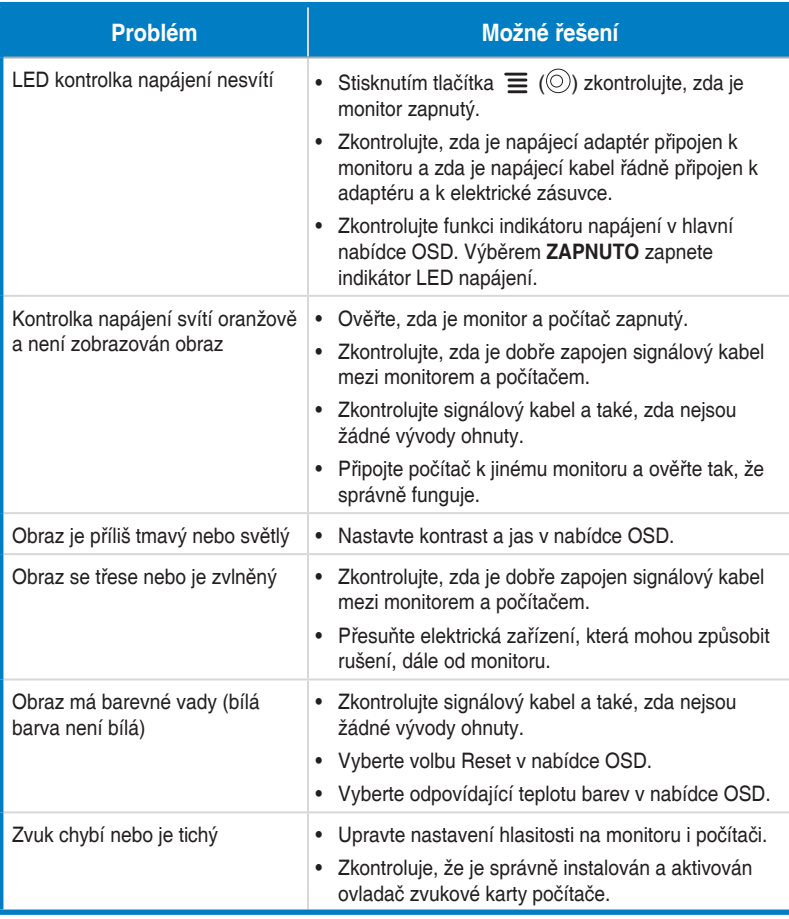

# <span id="page-27-0"></span>**3.5 Seznam podporovaných frekvencí**

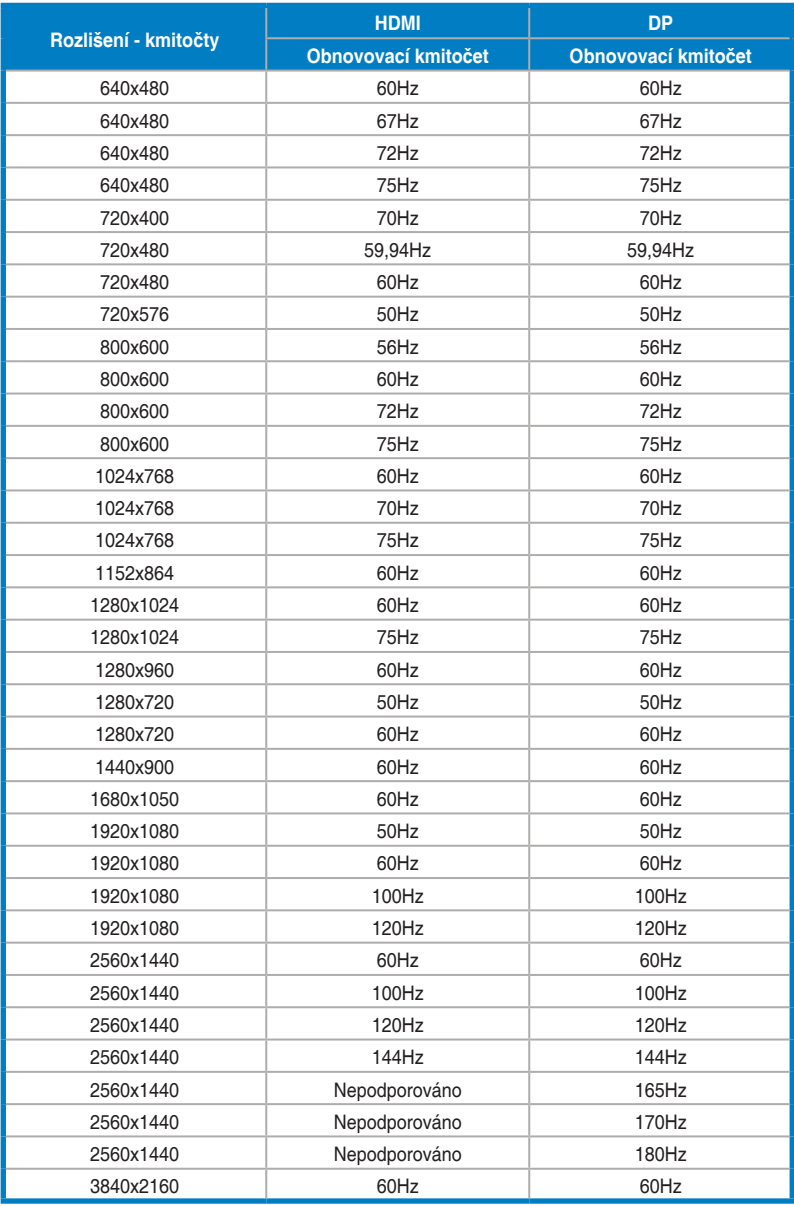